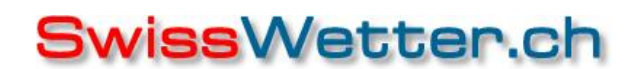

meteo.cc wetterforum..info weatherBoxx.com meteoPixx.com weatherwatch.ch meteosystems.ch

Tel +41 71 288 11 11 Fax +41 71 787 07 77 Handy +41 79 250 44 44 e-mail info@swisswetter.ch

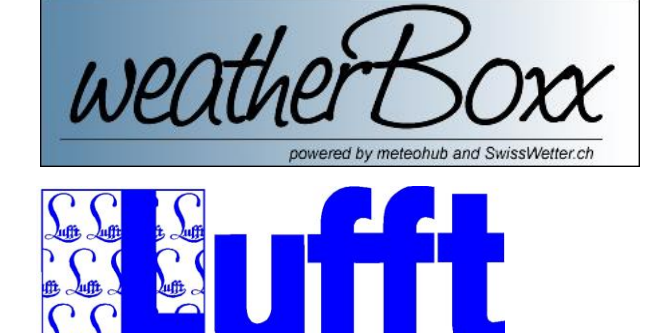

# Und nun geht's los !

#### Werter **weatherBoxx PRO** Kunde

Herzliche Gratulation zum Kauf Ihrer weatherBoxx PRO zusammen mit einer WS600/WS700. Klar, Handbücher lesen ist langweilig, aber ratsam . Geniessen Sie eine Tasse Kaffee und studieren Sie das WiKi zur weatherBoxx im Web: www.meteobridge.com

Damit Sie das System in Betrieb nehmen können, haben wir nachfolgend die wichtigsten Punkte zum Starten aufgelistet. Es gibt 3 Hauptteile der Inbetriebnahme:

- a. weatherBoxx zusammen mit RS485-USB-Box in Betrieb nehmen und vorkonfigurieren.
- b. WS600/700 im Büro aufstellen und mit dem Kabel versehen. Kabelende gemäss Anschlusshinweis verdrahten (weiter hinten im Dokument).
- c. Gesamtsystem in Betrieb nehmen und fertig konfigurieren.

## **weatherBoxx und RS485 in Betrieb nehmen**

Die weatherBoxx können Sie einerseits mit dem mitgelieferten Netzteil mit Spannung versorgen oder mit einem DC/DC (Gleichstrom-) Wandler, welcher Ihre vorhandene Spannung (zum Beispiel 12V oder 24V einer Solaranlage) auf 5V regelt.

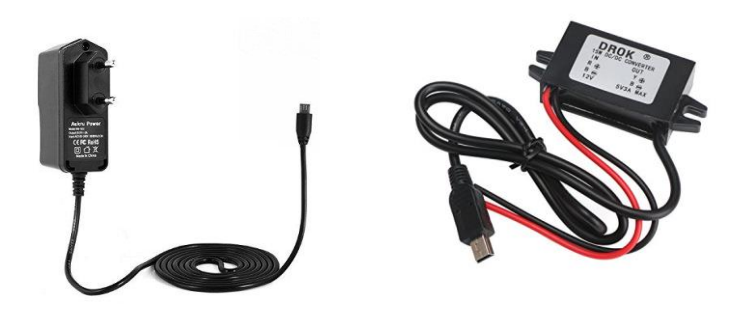

### **Erster Kontakt mit der weatherBoxx PRO (meteobridge)**

- 1. Das System starten und warten:
	- o Das erste Mal startet die weatherBoxx mit WLAN. Wenn Sie auf Ihrem Notebook nach neuen WLAN suchen, werden Sie den neuen APO der weatherBoxx finden. Sie können sich dann damit verbinden und auf der weatherBoxx einloggen.
	- o Wenn Sie lieber via Kabel auf die weatherBoxx zugreifen möchten, dann machen Sie mittels dem kleinen Bedientaster einen LAN-Reboot Die weatherBoxx steht dann am LAN-Anschluss auf der Adresse 192.168.1.1 zur Verfügung.
- 2. Konfigurieren Sie alles Nötige gemäss Anleitung und Ihren Wünschen (Standort usw.). Selbstverständlich können Sie auch später weitere Anpassungen vornehmen.
- 3. Trennen Sie die weatherBoxx wieder von der Energieversorgung.

#### **Schnittstellenwandler anschliessen**

- 4. Schliessen Sie dann den RS485-USB-Wandler an die weatherBoxx an (nur die Box und das Kabel, noch ohne Verbindung zur WS600/WS700).
- 5. Schliessen Sie die weatherBoxx wieder am Strom an und loggen Sie sich wieder ein. Die Power-LED der RS485-USB-Box leuchtet. Nun müssten Sie die WS600/WS700 auswählen können:

## **SwissWetter.ch**

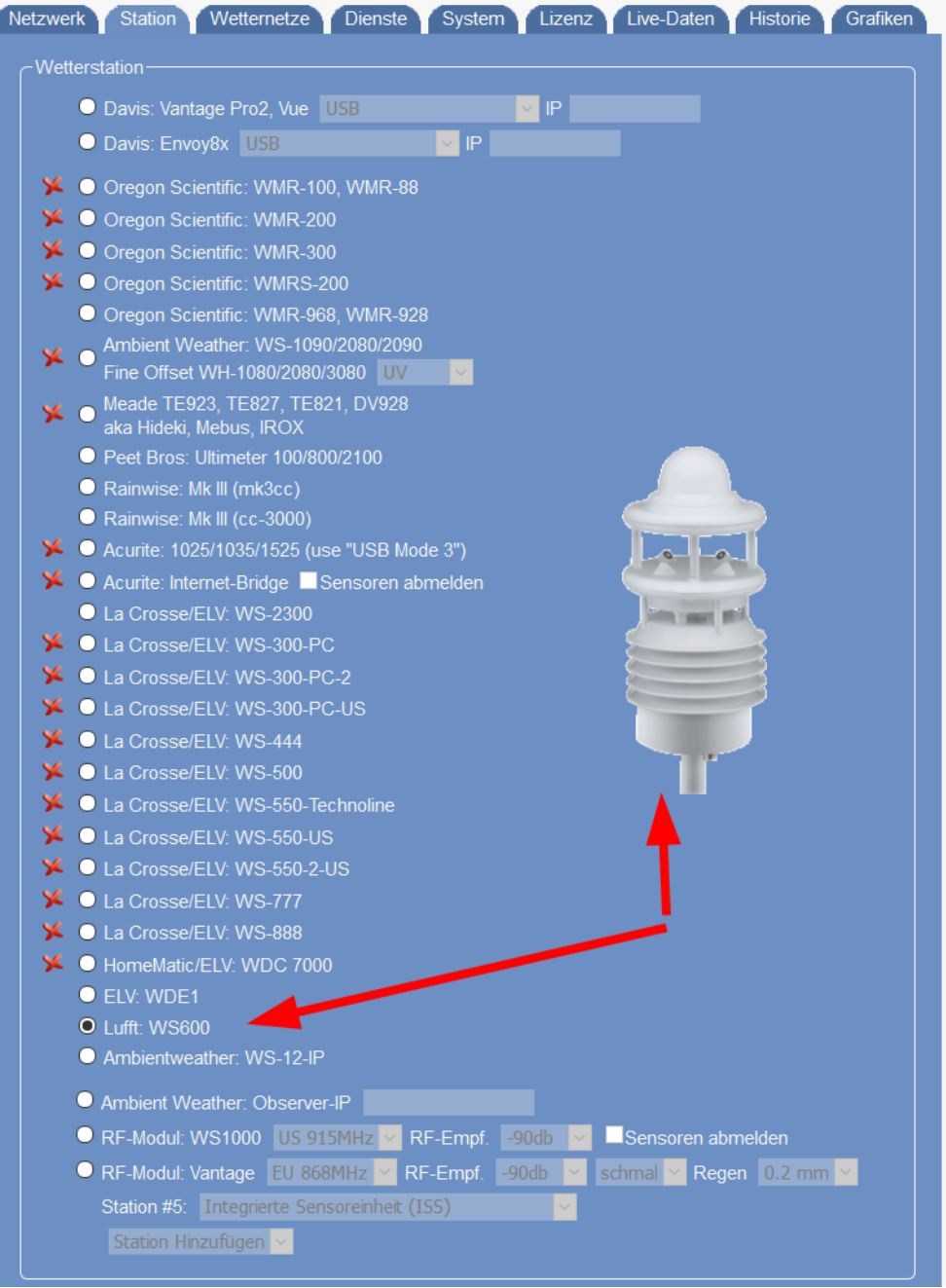

## **Sensor provisorisch aufstellen und verkabeln**

1. Installieren Sie Ihren WS600 am besten zuerst provisorisch in Ihrem Büro. Dazu eignet sich zum Beispiel ein handelsüblicher Satellitenausleger ideal oder der/die Ausleger aus dem Shop meteo.cc

Dazu die Montagezeichnung auf der nächsten Seite:

Die Halterung der Intelligenten Wettersensorik ist für die Montage am Mastende bei einem Mastdurchmesser von 60 - 76mm konzipiert.

- Für die Montage wird folgendes Werkzeug benötigt:
- · Gabel- oder Ringschlüssel SW13
- · Kompass für die Ausrichtung des Windmessers nach Norden

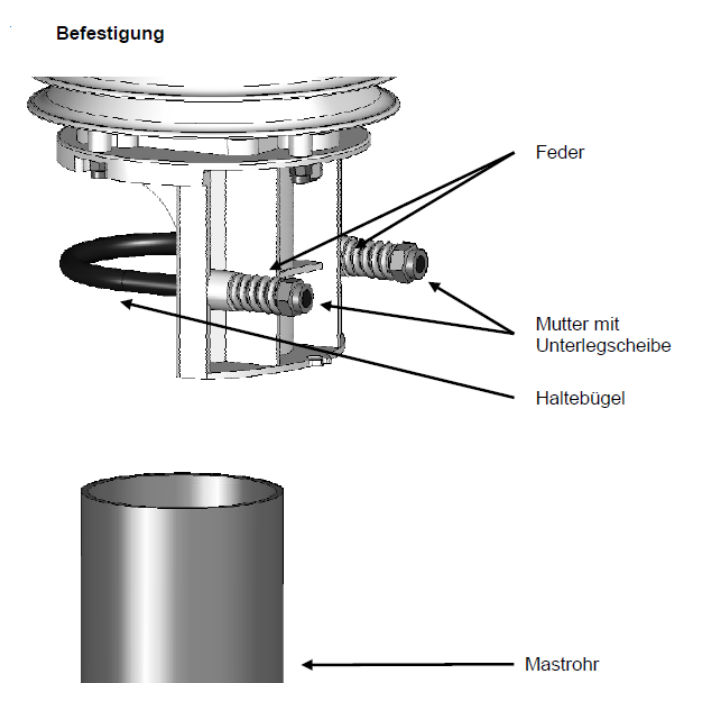

- 2. Schliessen Sie das Kabel an die WS600/WS700) an.
- 3. Verdrahten Sie die Anschlüsse mit der Speisung und der USB-RS485-Box.

Auf der Unterseite des Gerätes befindet sich ein 8-poliger Steckschraubverbinder. Dieser<br>dient zum Anschluss der Versorgungsspannung und der Schnittstelle mit dem mitgelieferten Anschlusskabel.

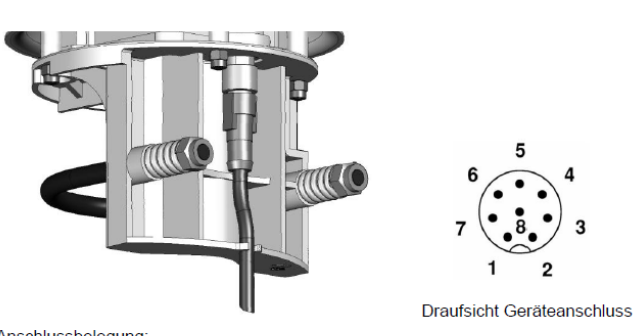

Anschlussbelegung:

Geräfeanschlussstecken

- weiß Masse Versorgungsspannung  $\overline{1}$ nastive Versorgungsspannung<br>RS485\_A (+) oder SDI-12 GND<br>RS485\_B (-) oder SDI-12 Data Line  $\frac{2}{3}$ braun arün  $\overline{\mathbf{4}}$ gelb 5 Externer Sensor a<br>Externer Sensor b grau  $rac{6}{7}$ rosa blau Masse Heizungsspannung 8 rot positive Heizungsspannung
- Die Kabelkennzeichnung entspricht DIN 47100.

Hinweis: zum Anschließen des Gerätesteckers muss die gelbe Schutzkappe entfernt werden.

Wird das Gerät nicht ordnungsgemäß angeschlossen

- funktioniert das Gerät möglicherweise nicht  $\mathcal{L}$
- kann dieses dauerhaft beschädigt werden
- besteht unter Umständen die Gefahr eines elektrischen Schlags

Sowohl die Versorgungsspannung als auch die Heizungsspannung sind gegen verpolung geschützt.

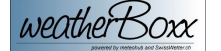

4. Farbbelegung in Zusammenhang mit der RS485-USB-Box.

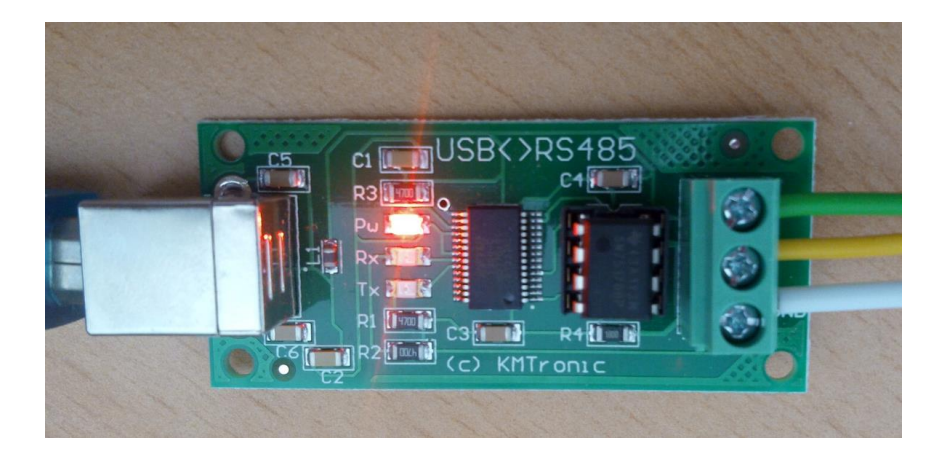

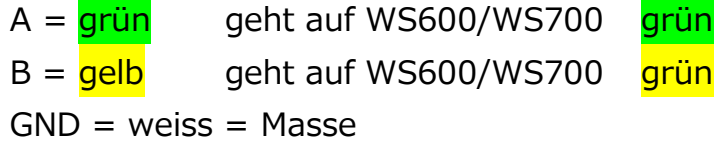

Die Masse (oder GND) wird mit der Gesamtmasse verbunden. Das heisst: weiss und blau und der Pin "Gnd" werden verbunden.

Die Farben braun und rot werden auf +24V angeschlossen.

Als 24V-Speizung eignet sich das Originalspeisegerät, welches aber recht teuer ist (Phoenix-DIN-Schienen-Speisegerät).

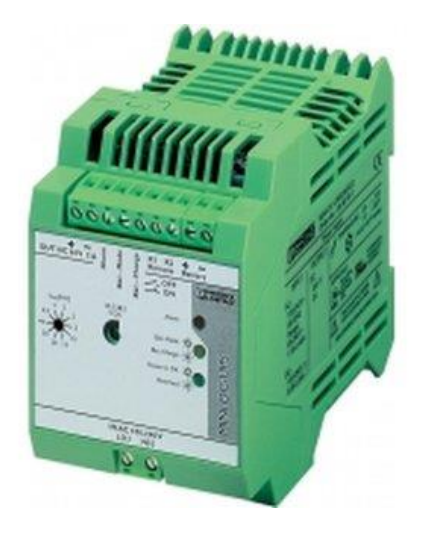

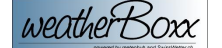

Natürlich kann man auch andere 24V-Speisungen verwenden, sofern diese die Heizleistung erbringen können (24V / 4A). Beispielsweise eine Speisung, welche ebenfalls auf eine DIN-Schiene montiert werden kann.

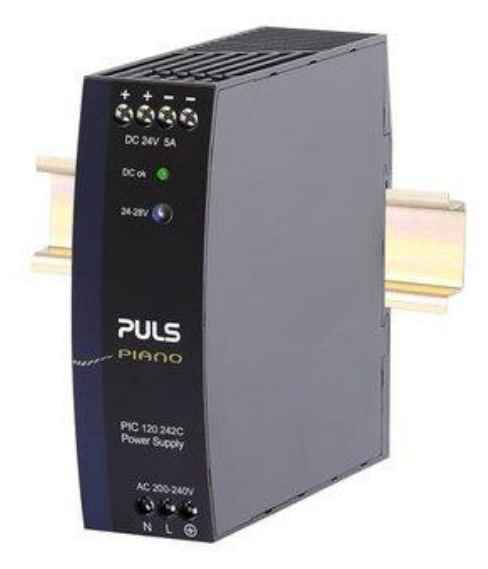

Auch Schaltnetzteile können verwendet werden. Diese bieten meist die Option, als normales Netzteil von 230V zu agieren oder man kann diese auch als DC/DC (Gleichstrom-) Wandler kaufen und zum Beispiel die Spannungsschwankungen einer Solaranlage abfangen.

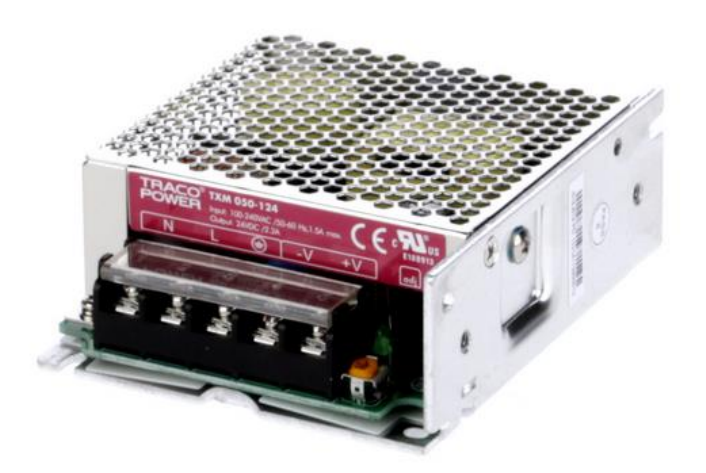

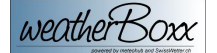

## **Alles in Betrieb nehmen**

- 1. Und schon geht's los nun kann die Speisung der weatherBoxx und die Speisung für den Sensor eingeschaltet werden.
	- a. Der WS600/WS700 hört man gut (Ventilator)
	- b. Die RS485-USB-Box leuchtet und blinkt kurz
	- c. Die weatherBoxx startet auf
- 5. Die weatherBoxx benötigt allenfalls recht lange, bis sie fertig aufgestartet ist, da sie – wenn nötig – neue Versionen aus dem Internet lädt. Daher auf keinen Fall ungeduldig werden und einfach nochmals einen Kaffee geniessen.

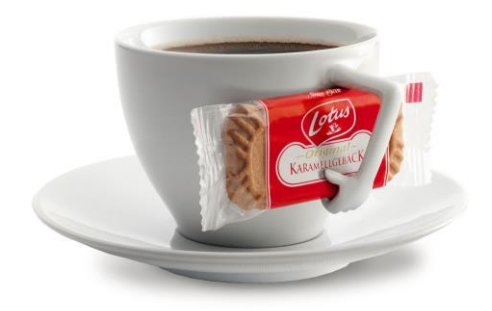

6. Nach einer gewissen Zeit beginnen die Rx/Tx LED der Schnittstellenbox zu blinken – Das System läuft

Rx/Tx LED

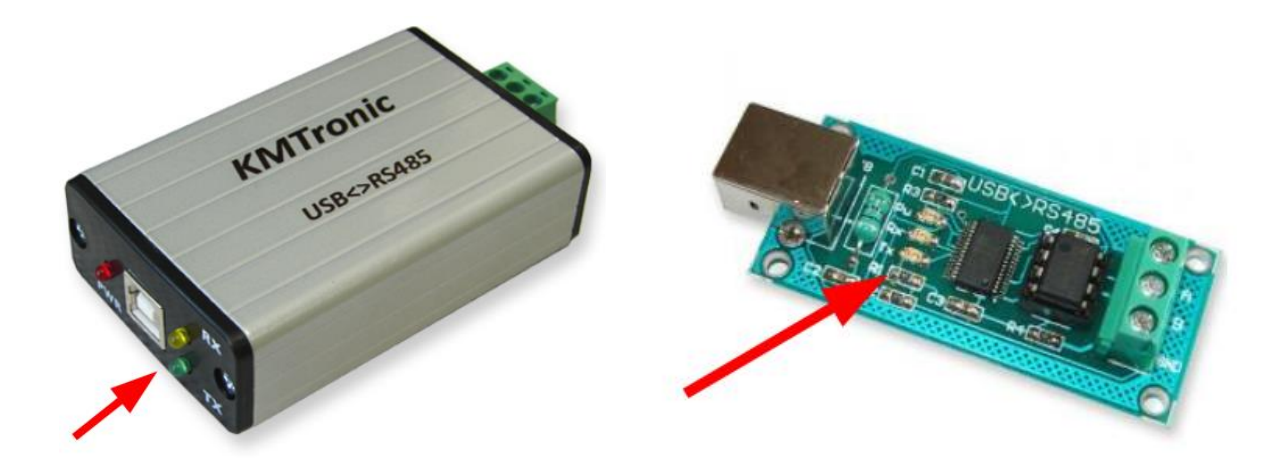

## **Nun folgt die Montage**

Erst wenn alles in Ihrem Büro funktioniert hat, können Sie sich an die Aussenmontage machen.

Demobild (auf Ausleger mit Mobotix-Kamera am Mast)

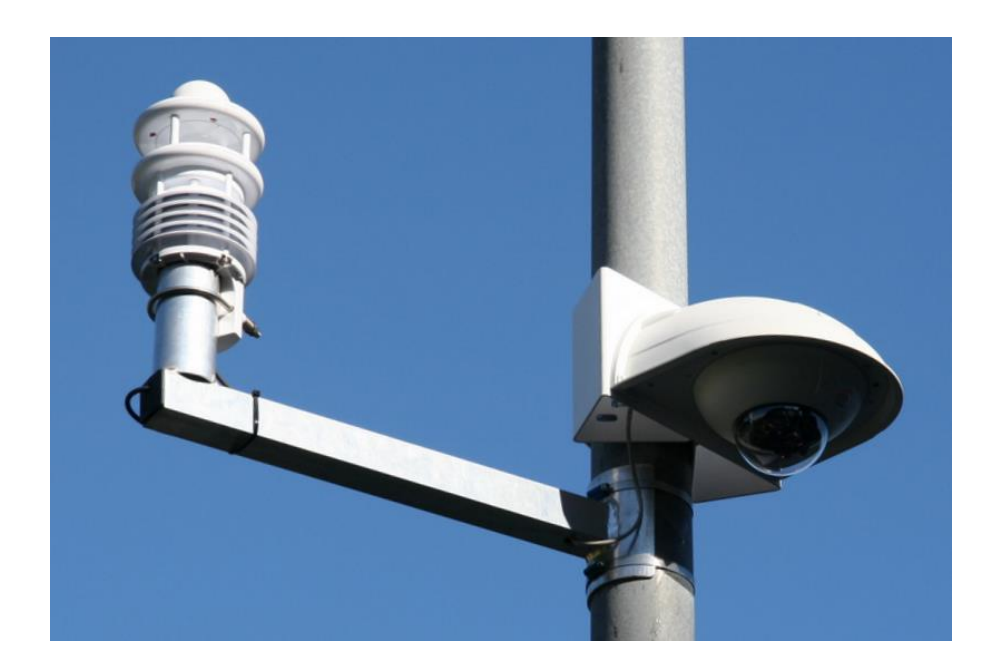

Demobild (Montge direkt auf Mastspitze)

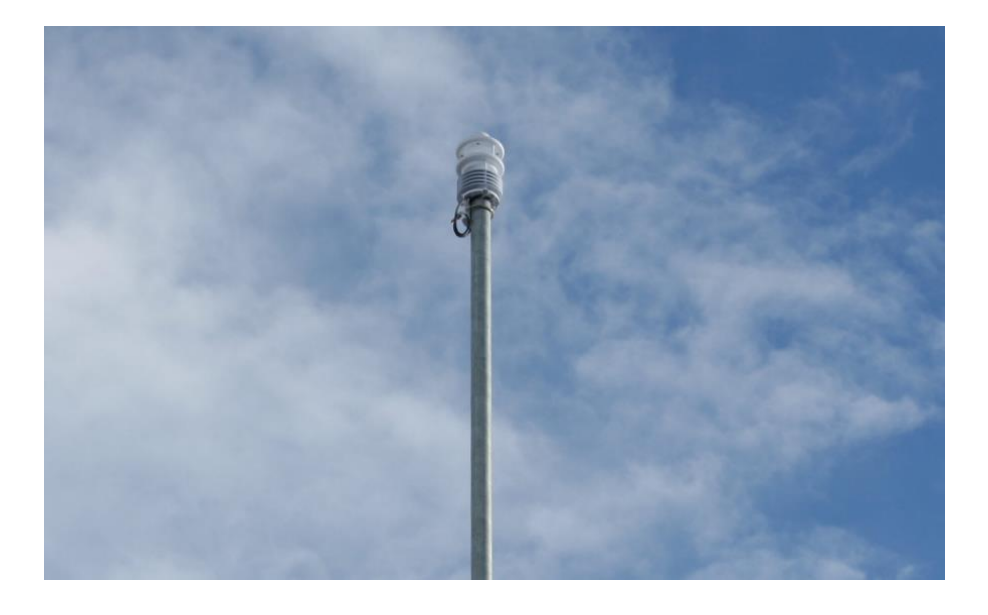

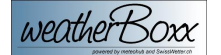

Viel Spass beim Fertig-Einrichten wünscht Ihnen

## **bcws.ch GmbH**

Markus A. Brotschi Dipl. Ingenieur HTL/STV

**meteoworld** und **SwissWetter.ch**  sind eingetragene Marken der bcws.ch GmbH und Brotschi Engineering

**SwissWetter.net** 

SwissWetterForum.ch

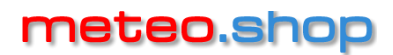

SwissWetter.ch SwissWetter.tech SwissWetter.shop

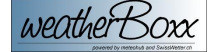